Playbacks in SeisComP3

#### Joachim Saul, Andres Heinloo Helmholtz Center Potsdam, German Center for Geosciences (GFZ)

Jan Becker, Bernd Weber gempa GmbH

saul@gfz-potsdam.de, becker@gempa.de

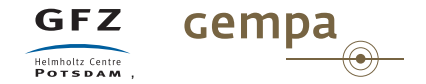

SeisComP3 User Group Meeting 2013, Potsdam, 16-18 January 2013

## Why Playbacks?

## **Testing**

- Configuration
- Development
- System resources
- Scalability

## **Debugging**

• Error reproduction (and –hopefully– elimination)

### Demonstration

- Press and TV
- Presentation and documentation

### Data analysis

- Automated analysis of offline field data
- Use of improved analysis tools on archive data

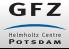

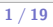

# What kinds of playbacks?

### Full waveform playbacks

- Testing of new waveform processing modules using old data
- Overall system performance tests
- "Elchtest" kind of high-stress tests
- Exellent "show" effect for media, visitors and presentations

### Parametric playbacks

- very light-weight, no CPU intensive waveform processing
- can be played back very quickly (seconds)
- often sufficient for debugging
- in-depth debugging/testing of e.g. scautoloc
- scautoloc with built-in playback option
- should become the basis for systematic unit testing

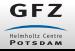

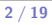

# "Online" vs. "Offline" Waveform Playback

### Online Playback

Behaves just like a normal "online" processing, except

- SeedLink acquires it's data from a FIFO
- waveform times are faked to give a real-time like behaviour
- no increased playback speed

### Offline Playback

- one module (scautopick) reads the waveforms directly
- downstream modules only receive parametric data through messaging
- database is bypassed, i.e. scmaster only acts as message hub
- "offline" because both data acquisition and database are offline
- speed depending mainly on network size, sampling rate and system resources, typically factor 100-10000

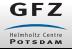

# Current Online Waveform Playback Status

- waveforms for all channels saved in a single MiniSEED file
- within the playback file MiniSEED records are sorted according to end time
- a program (msrtsimul) plays back the records via a FIFO file where data are picked up by SeedLink
- records start times are faked by adding a constant time offset as if they are real-time
- allows endless playbacks without colliding objects
- does not allow to obtain true pick and origin times (not suitable for "public" playbacks, media, TV, etc.)
- playback as if there were no feed latencies (which is usually realistic)

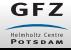

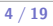

## Current Parametric Playback Status

- Main purpose is testing of scautoloc:
	- picks and amplitudes
	- manual and external origins
	- and later –perhaps– S picks ;-)
- based on XML created from database
- scautoloc with built-in XML playback option
- but XML could be played back through messaging, too
- playback speed based on object creation time
- convenience scripts soon to be made available to the community
- in principle it would allow to prepare a playback to send to Joachim to have a look at what might have gone wrong
- in practice this should probably not be advertised too much;-)

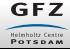

# Tools in SC3 related to waveform playback

#### $s$ cevtstreams  $+$  scart

#### scevtstreams

extracts from the database streams used in an event location scart

Swiss Army knife for archive access

### scxmldump

in order to save the entire inventory corresponding to the waveforms

#### make-mseed-playback.sh

All-in-one solution for playback generation from event ID to sorted mseed file (except inventory) – not in distribution

#### msrtsimul

MiniSEED real-time simulation tool - the tool to play back the data into a SC3 system

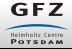

### scevtstreams + scart

scevtstreams connects to database and prints those streams that were used in an event location:

\$ db = mysql :// sysop : sysop@geofon - proc / seiscomp3 \$ scevtstreams -d \$db -R -E gfz2013ahzu -L 0 -m 300 > list . txt \$ cat list txt 2013 -01 -05 08:54:31;2013 -01 -05 09:23:37; CN . BBB .. BHZ 2013 -01 -05 08:54:31;2013 -01 -05 09:23:37; CN . BBB .. BHN 2013 -01 -05 08:54:31;2013 -01 -05 09:23:37; CN . BBB .. BHE 2013 -01 -05 08:54:31;2013 -01 -05 09:23:37; II . KDAK .00. BHZ 2013 -01 -05 08:54:31;2013 -01 -05 09:23:37; II . KDAK .00. BH1 2013 -01 -05 08:54:31;2013 -01 -05 09:23:37; II . KDAK .00. BH2 ...

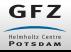

## scevtstreams + scart

scart reads the output of scevtstreams and requests data for the time windows and streams from the data source, which is normally an Arclink server:

```
$ srv=arclink://geofon-acqui.gfz-potsdam.de:18001
$ scart --list list.txt -I $srv archive
$ du archive
428 archive/2013/CK/ASHT/HHN.D
352 archive/2013/CK/ASHT/HHZ.D
428 archive/2013/CK/ASHT/HHE.D
1212 archive/2013/CK/ASHT
172 archive/2013/CK/OTUK/HHN.D
156 archive/2013/CK/OTUK/HHZ.D
176 archive/2013/CK/OTUK/HHE.D
508 archive/2013/CK/OTUK
...
# optionally
scart -dv --list list.txt archive | scmssort -uE > sorted.mseed
```
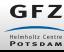

## scevtstreams + scart

#### Advantages

- Simple playback generation using existing SC3 utilities
- Possibility of filter the stream list e.g. by using grep
- Flexibility of scart especially w.r.t. different data sources
- Possibility to create a SDS single-event archive
- Optionally create a multiplexed, sorted mseed file

#### **Disavantages**

- Restriction to streams used in event location
- What if we want to test new analysis methods using unpicked streams?
- Generation of sorted, multiplexed file requires additional invocation of scart

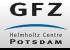

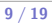

## Online Waveform Playback Generation

The following is an "all-in-one" alternative to the playback generation using scevtstreams and scart. It includes also streams that were not picked. At the beginning of the Shell script make-mseed-playback.sh as well as the correspnding Python script make-mseed-playback.py some settings need to be hardcoded once, i.e. Arclink server and time windows. The invocation is simply:

\$ cd sc3stuff/playback/mseed \$ ./make-mseed-playback.sh gfz2013ahzu

where you have to replace gfz2013ahzu with the correct event ID. This will generate a single, multiplexed file containing all waveforms: gfz2013ahzu-M7.5.sorted-mseed

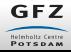

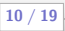

# Online Waveform Playback Configuration

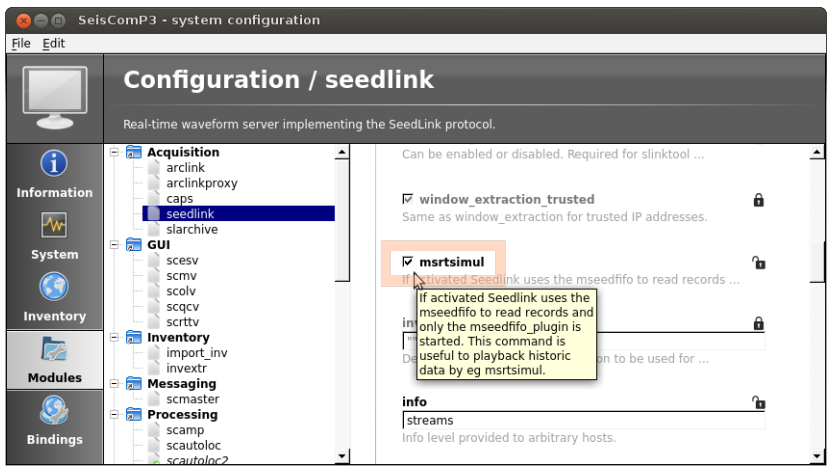

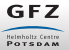

# Online Waveform Playback Configuration

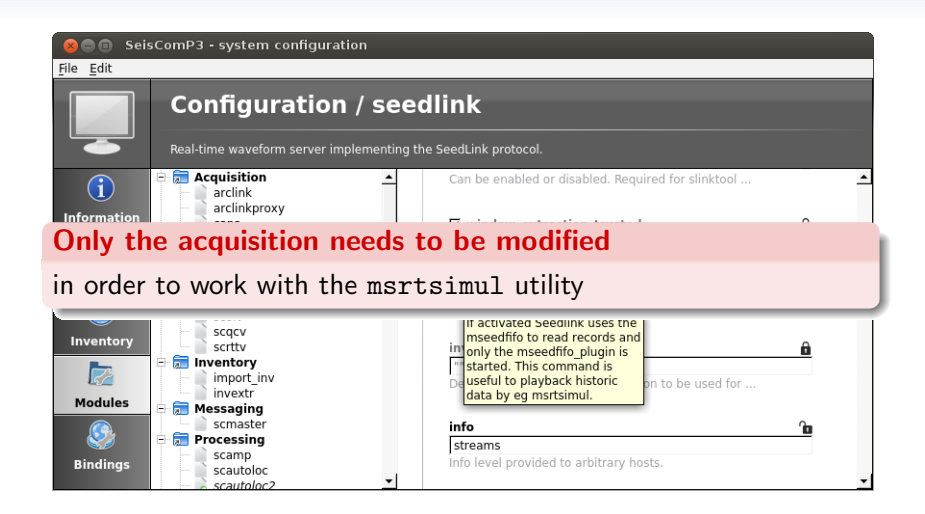

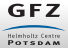

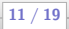

## Online Waveform Playback Start

Nothing easier than that!

```
$ mseed=gfz2013ahzu-M7.5.sorted-mseed
```

```
$ msrtsimul --jump 25 $mseed
```
Remarks:

- The playback file contains 30 min of data in advance of origin time.
- We want to reduce this to 5 min, so we jump to 25 min past the start of the playback.
- Other (less frequently used) options include
	- --verbose
	- --speed factor

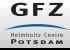

Playbacks in SeisComP3

12 / 19

## Offline Playback – Concepts and Limitations

- Process data from file(s) as fast as system resources allow
- Often months or years of archived data
- No SeedLink only scautopick reads waveform data (from file).
- Therefore no scamp only those amplitudes produced by scautopick
- But we do have a modular system and modules need to "talk".
- This is why messaging is still required.
- Database  $1/O$  is a bottleneck disable database in scmaster!
- Clients connect to messaging ad hoc and disconnect when done.
- One module (sceplog) grabs all generated messages and dumps the objects as XML.
- No place for waveform processing modules besides scautopick
- Processing is incremental: scautoloc sends intermediate solutions.

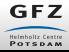

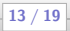

# Offline Waveform Playback Configuration

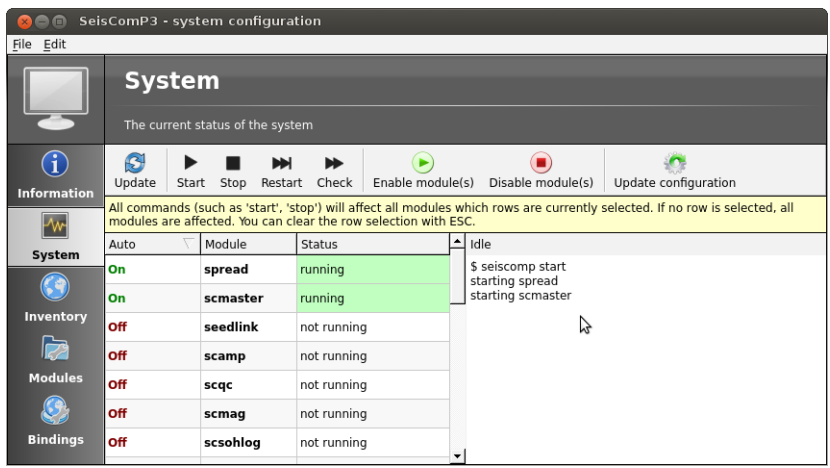

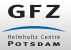

# Offline Waveform Playback Configuration

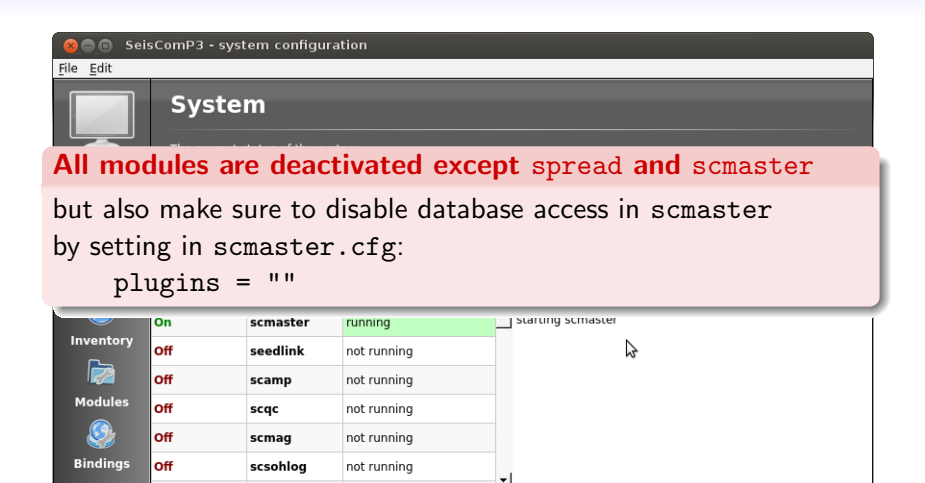

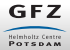

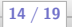

## Offline Waveform Playback Start

We use the playback.sh script available on the SeisComP3 wiki<sup>∗</sup>

\$ mseed=gfz2013ahzu-M7.5.sorted-mseed

- \$ xml=gfz2013ahzu.xml
- \$ ./playback.sh \$mseed \$xml

Remarks:

- The playback file is one multiplexed file as for online playback
- The resulting XML file can be visualized e.g. with scbulletin or scolv:

\$ scbulletin -3 -i gfz2013ahzu.xml

\$ scolv --offline --inventory-db sc3-inventory.xml -I gfz2013ahzu-M7.5.sorted-mseed

[∗] http://www.seiscomp3.org/wiki/recipes/playbacks/offline/messaging

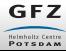

## XML Playback Creation

```
$ ./ make - xml - playback . sh " gfz2013ahzu " " Alaska Mw7 .5"
time window: 2013 - 01 - 05 08:38:19.916 ... 2013 - 01 - 05 09:28:19.916loaded 1378 picks
loaded 4786 amplitudes
loaded 23 origins
$ ls -l gfz2013ahzu
total 14368
-\mathbf{rw-rw-r} - 1 saul saul 123894 Jan 10 14:21 bulletin
-rw-rw-r-- 1 saul saul 27 Jan 10 14:21 comment.txt
-rw -rw -r -- 1 saul saul 14547229 Jan 10 14:21 objects . xml
-rw -rw -r - 1 saul saul 31824 Jan 10 14:21 station-locations txt
```
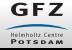

## XML Playback with Autoloc

In the previous slide it was described how to **create** an XML playback. Here is how we run it from scautoloc:

\$ ./ run - xml - playback - autoloc . sh gfz2013bbpt

The main point here is to generate a log file rather than to send any objects to the messaging. The log file can then be used for testing the configuration (or debugging the autoloc source code if you are really keen). It could also form the basis for systematic unit testing.

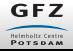

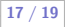

## XML Playback into Messaging

Two slides before it was described how to create an XML playback. Here is how we send the objects to the messaging on a remote host. Before doing this, edit the script and at the beginning specify the correct target host (st127 in this example).

```
$ ./ run - xml - playback - messaging . sh gfz2013bbpt
[...]
17:43:47 [info] user "" connected successfully to st127
17:43:47 [info] Setting message encoding to binary
17:43:47 [info] Starting message thread
Sent Pick 20130116.021855.01 - IU . DAV .00. BHZ
Sent Pick 20130116.021848.26 - IU . TIXI .00. BHZ
Sent Pick 20130116.021855.55 - BS . PLD .. BHZ
Sent Amplitude 20130116.021855.55 - BS . PLD .. BHZ . snr
Sent Amplitude 20130116.021855.01 - IU . DAV .00. BHZ . snr
[...]
```
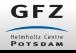

# Summary

- Several types of playback possibilities available in SC3
- Playback generation and configuration no "black magic" any more
- Some helper scripts are available on github under https://github.com/jsaul/sc3stuff
	- make-mseed-playback.sh
	- make-xml-playback.sh
	- run-xml-playback-autoloc.sh
	- run-xml-playback-messaging.sh
- For more help on offline playbacks, including the script on the previous slide, see:

http://www.seiscomp3.org/wiki/recipes/playbacks/...

.../offline/messaging

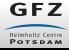

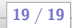

# Summary

- Several types of playback possibilities available in SC3
- Playback generation and configuration no "black magic" any more
- Some helper scripts are available on github under https://github.com/jsaul/sc3stuff
	- make-mseed-playback.sh
	- make-xml-playback.sh
	- run-xml-playback-autoloc.sh
	- run-xml-playback-messaging.sh
- For more help on offline playbacks, including the script on the previous slide, see:

http://www.seiscomp3.org/wiki/recipes/playbacks/...

.../offline/messaging

#### Please learn and use playbacks!

They can make life a lot easier and can be lots of fun!

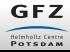

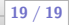